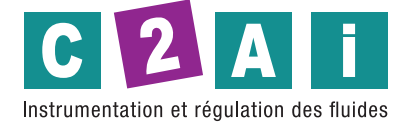

**Thermomètre RTD**

**REF. HD2307.0**

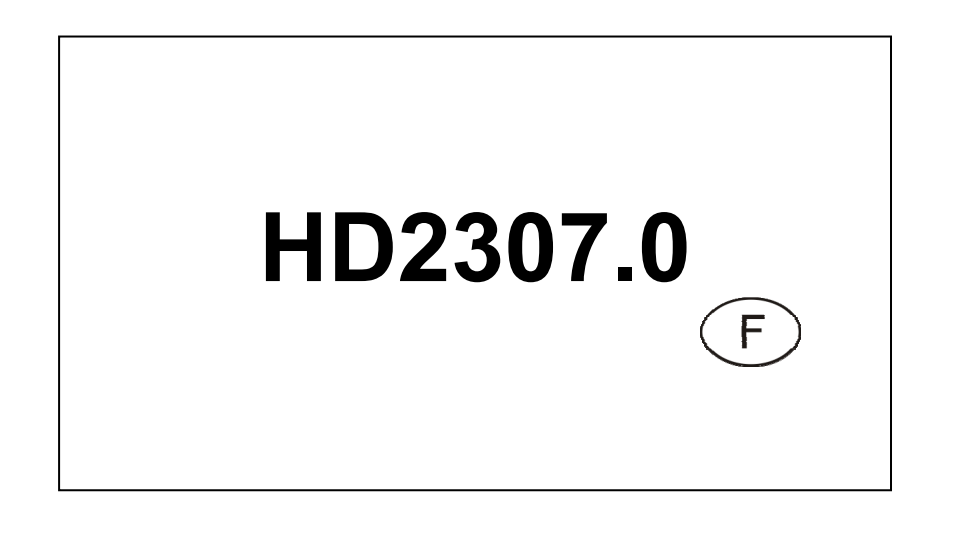

**Siège social Lyon** / 9 rue de Catalogne - Parc des Pivolles - 69153 Décines Cedex / +33 (0)4 72 15 88 70 / contact@c2ai.com **e a contact@c2ai.com** 

**Agence Est mulhouse@c2ai.com**

**Agence Sud-Ouest sudouest@c2ai.com**

**Service Export**

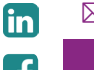

**export@c2ai.com** l **www.c2ai.com**

# **Thermomètre RTD HD2307**

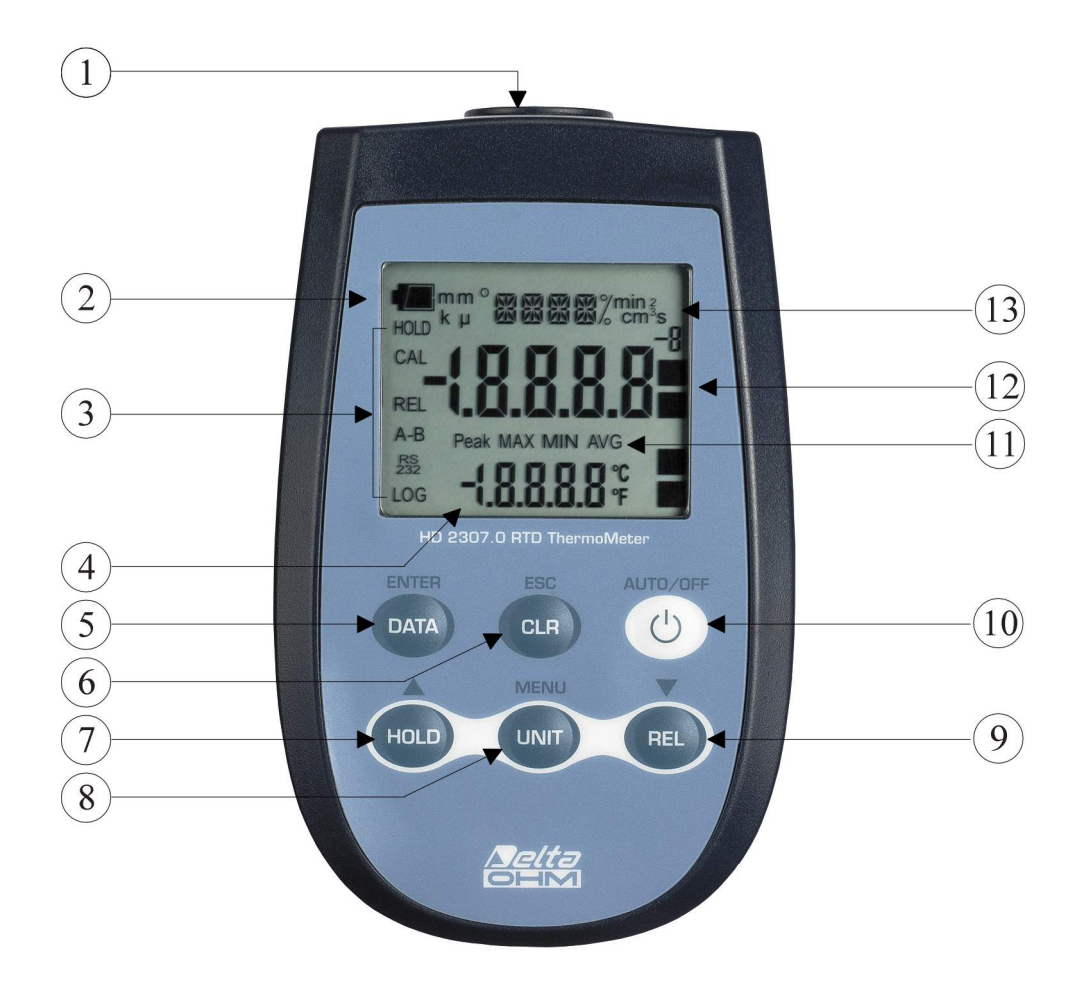

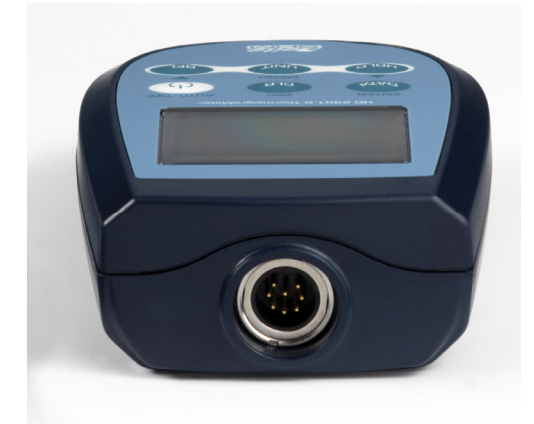

## **HD2307.0**

- 1. Entrée pour sondes, connecteur 8 pôles DIN45326.
- 2. Symbole de batterie: indique le niveau de charge des piles.
- 3. Indicateurs de fonction.
- 4. Ligne d'affichage secondaire.
- 5. Touche **DATA/ENTER**: en fonctionnement normal affiche le maximum (MAX), le minimum (MIN) et la moyenne (AVG) des mesures courantes; à l'intérieur du menu confirme la sélection courante.
- 6. Touche **CLR/ESC**: en fonctionnement normal met à zéro les valeurs de maximum, de minimum et de moyenne des mesures acquises; à l'intérieur du menu annule la valeur insérée au moyen des flèches.
- 7. Touche **HOLD/:** en fonctionnement normal bloque l'affichage de la mesure; à l'intérieur du menu augmente la valeur courante.
- 8. Touche **UNIT/MENU**: permet la sélection de l'unité de mesure; pressée en même temps que la touche **DATA** permet d'entrer dans le menu.
- 9. Touche **REL/:** en fonctionnement normal active la modalité de mesure relative (affiche la différence entre la valeur actuelle ou celle mémorisée au moment où la touche a été pressée); À l'intérieur du menu diminue la valeur courante.
- 10. Touche **ON-OFF/AUTO-OFF**: allume et éteint l'instrument; pressée en même temps que la touche HOLD, déshabilite la fonction *d'auto extinction*.
- 11. Symboles MAX (valeur maximum), MIN (valeur minimum) et AVG (valeur moyenne).
- 12. Ligne d'affichage principale.
- 13. Ligne des symboles et des commentaires.

## **INDEX**

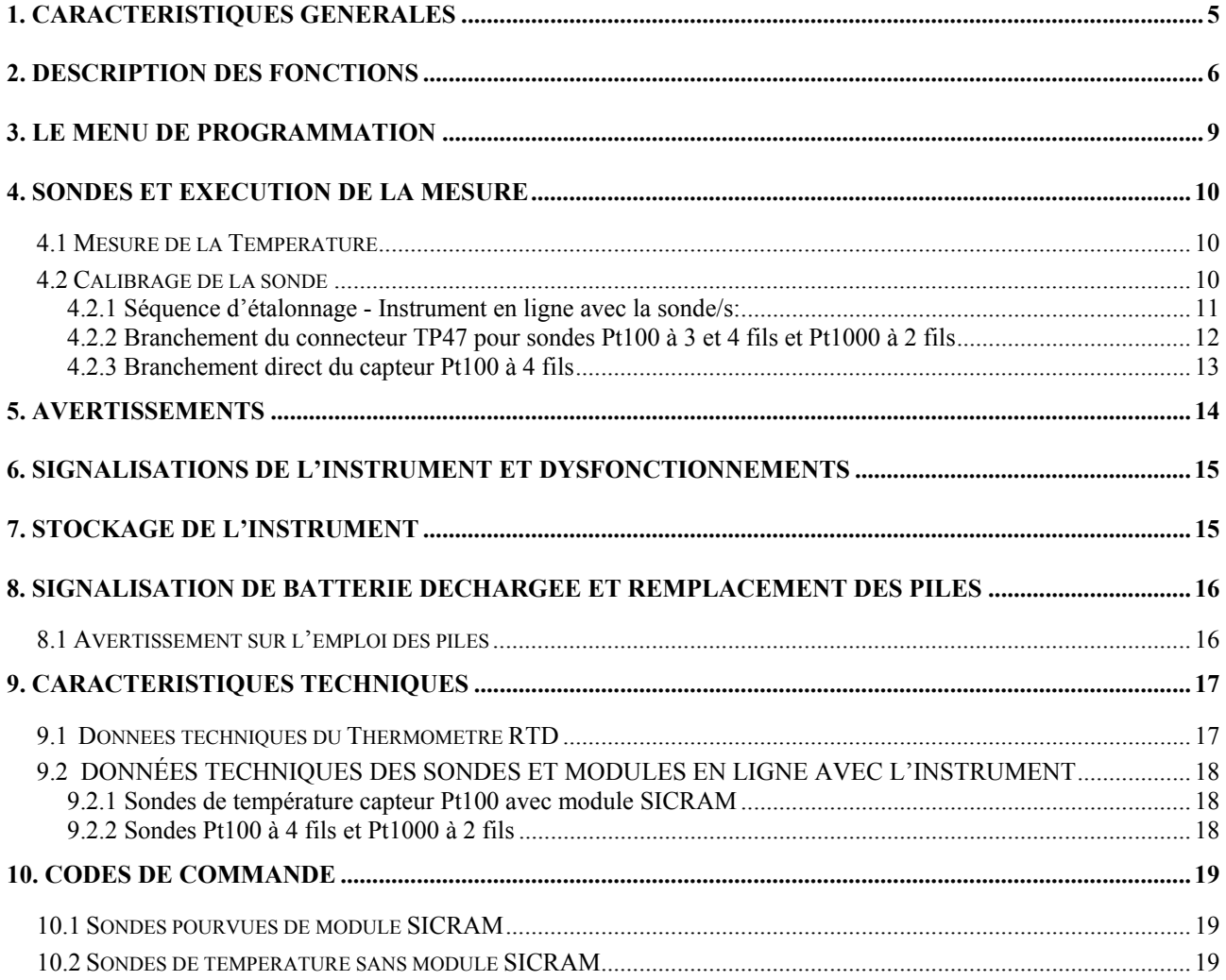

### **1. CARACTERISTIQUES GENERALES**

Le Thermomètre RTD **HD2307.0** est un instrument portatif qui relève les valeurs de température.

Doté d'un grand écran LCD pour un meilleur affichage des données relevées, le Thermomètre RTD **HD2307.0** mesure la température en utilisant des sondes à immersion, pénétration, contact ou air, afin de relever la température. Dans ce cas, le capteur peut être Pt100 à 3 ou 4 fils ou Pt1000 à 2 fils.

Les sondes sont pourvues du module de *reconnaissance automatique:* les données de calibrage en usine sont mémorisées à l'intérieur.

Les Unités de mesure sont les suivantes:

- 1. °C degrés Celsius
- 2. °F degrés Fahrenheit

Avec cet instrument, il est possible de relever les valeurs maximum, minimum et moyennes des mesures acquises, en utilisant respectivement les fonctions MAX, MIN et AVG. D'autres fonctions disponibles sont

- la mesure relative REL;
- la fonction HOLD;
- la possibilité de désactiver l'extinction automatique.

Pour plus de détails, consulter le chapitre 2.

### **2. DESCRIPTION DES FONCTIONS**

Le clavier du Thermomètre RTD **HD2307.0** est composé de touches à *fonction double*. La fonction reportée sur la touche est la "fonction principale", celle qui est reportée au-dessus de la touche est la "fonction secondaire".

Quand l'instrument est en conditions de mesure standard, la fonction principale est active.

La fonction secondaire est active à l'intérieur du menu; pour entrer dans le menu presser en même temps les touches **DATA+UNIT.**

La pression d'une touche est accompagnée par un bref "bip" de confirmation: si une touche incorrecte est pressée, le "bip" dure plus longtemps. Ci-dessous les fonctions effectuées par chaque touche sont décrites dans le détail.

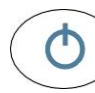

### **Touche ON/OFF et AUTO/OFF**

Cette touche a deux fonctions:

• **ON/OFF:** appuyer cette touche pour allumer ou éteindre l'instrument.

Pendant quelques secondes l'allumage active tous les segments de l'écran, lance un **Auto-test** qui comprend la reconnaissance de la sonde reliée à l'entrée et conduit l'instrument dans la condition de mesure standard. Sur l'écran s'affiche :

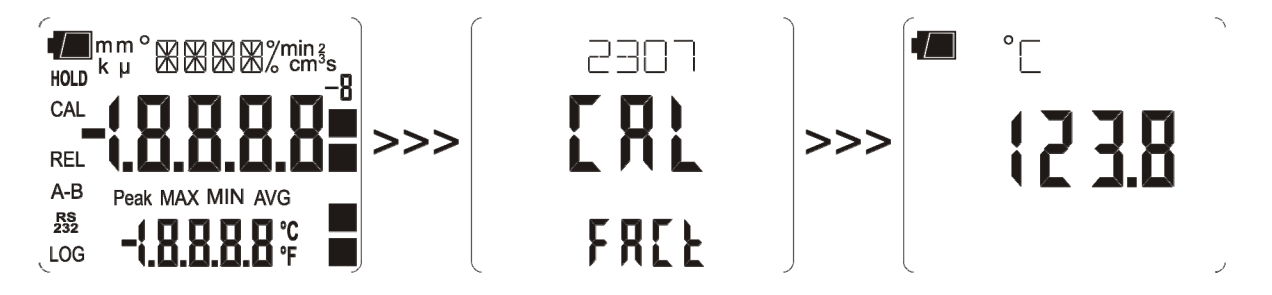

• **AUTO/OFF:** lors de l'allumage de l'instrument, il est possible de désactiver la fonction de *Auto extinction* en pressant simultanément cette touche et la touche **HOLD** .

Si aucune sonde n'est reliée à l'allumage de l'instrument, le message: **"NO\_PRBE\_SER\_NUM"** défile pendant quelques secondes en haut de la ligne des symboles, tandis que sur la ligne principale apparaît une série de tirets et la température est remplacée par le message **"ERR"**.

Si une sonde est insérée à instrument allumé, le message **"NEW\_PROB\_DET"** ("Nouvelle sonde reconnue") apparaîtra: les données sont acquises à l'allumage, il est donc nécessaire d'éteindre et de rallumer l'instrument.

*Attention!* Remplacer les sondes à instrument éteint.

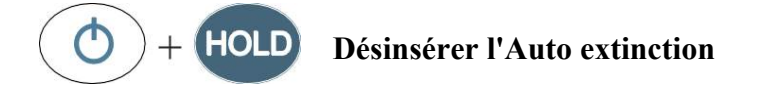

L'instrument dispose de la fonction d'Auto extinction (*AutoPowerOff)*: après 8 minutes d'inactivité, l'instrument s'éteint automatiquement.

Pour déshabiliter cette fonction il faut presser simultanément les touches **ON/OFF** et **HOLD**.

Dans ce cas, se rappeler d'éteindre l'instrument au moyen de la touche **ON/OFF**: l'annulation de l'Auto extinction sera affichée sur l'écran par le symbole de la batterie qui clignote.

### **Touche DATA/ENTER**

La touche **DATA** est utilisée pour les fonctions suivantes:

**DATA:** en mesure normale, en pressant cette touche une fois, l'on obtient l'affichage de la valeur maximum (MAX) des mesures acquises de la sonde branchée à l'instrument, en les mettant à jour avec l'acquisition des nouveaux échantillons;

- en pressant une deuxième fois l'on obtient l'affichage de la valeur minimum (MIN);

- en pressant une troisième fois l'on obtient l'affichage de la valeur moyenne (AVG).

*La fréquence d'acquisition est d'1 seconde.*

Les valeurs MAX, MIN et AVG restent en mémoire tant que l'instrument est allumé, même si l'on sort de la fonction d'affichage DATA. À instrument éteint les données précédemment mémorisées sont effacées. À l'allumage, l'instrument commence automatiquement à mémoriser les valeurs de MAX, MIN et AVG.

Pour mettre à zéro les valeurs précédentes et commencer une nouvelle session de mesures maintenir la touche **CLR** enclenchée jusqu'à l'apparition du message **FUNC\_CLRD**.

• **ENTER:** une fois entré dans le MENU, au moyen des touches **DATA+UNIT**, la touche **DATA** aura la fonction de ENTER et permettra de parcourir les différents paramètres à l'intérieur du MENU et de confirmer le paramètre affiché.

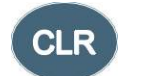

**DATA** 

### **Touche CLR/ESC**

La touche **CLR** a deux fonctions:

- **CLEAR (CLR):** permet la mise à zéro de la valeur maximum (MAX), de la valeur minimum (MIN) et de la valeur moyenne (AVG) des mesures acquises;
- **ESC:** une fois entré dans le MENU, au moyen des touches DATA+UNIT, la touche CLR aura la fonction d'annuler la valeur insérée des paramètres, au moyen des flèches  $\blacktriangle$  et  $\blacktriangledown$ .

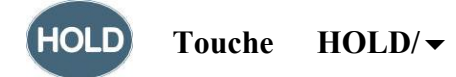

La touche **HOLD** est utilisée pour les fonctions suivantes:

- **HOLD:** en pressant cette touche la mise à jour de la mesure en cours est bloquée et, sur l'écran en haut à gauche, apparaît le message "HOLD". Pour revenir à la mesure courante, presser de nouveau la touche.
- $\rightarrow$  : une fois entré dans le MENU, au moyen des touches **DATA+UNIT**, la touche  $\rightarrow$  permettra d'augmenter la valeur du paramètre sélectionné dans le MENU.

Pressé avec la touche **ON/OFF**, à l'allumage de l'instrument, la fonction de l'*Auto extinction* est désactivée (voir description touche ON/OFF).

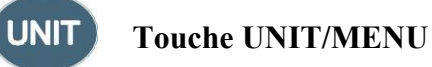

La touche **UNIT** est utilisée pour les fonctions suivantes:

- **UNIT:** presser cette touche pour sélectionner l'unité de mesure de la grandeur principale en entrée: sur l'écran en haut l'unité de mesure sera affichée, dans la ligne centrale la valeur mesurée. Presser de façon répétée la touche **UNIT,** pour sélectionner l'unité de mesure souhaitée, parmi les suivantes:
	- 1. °C degrés Celsius
	- 2. °F degrés Fahrenheit
- **MENU:** le menu prévoit deux rubriques à régler (voir chap. 3):
	- 1. Probe Type (Type de Sonde)
	- 2. Procédure **Calibration utilisateur** de la sonde de température reliée à l'instrument
- Accéder au menu en pressant simultanément **DATA+UNIT**: la première rubrique de menu de programmation de l'instrument apparaîtra;
- pour **modifier** la valeur affichée, utiliser les flèches  $\triangle$  et  $\triangledown$  (situées respectivement au-dessus des touches HOLD et REL);
- pour **confirmer** la modification et passer à la rubrique successive, presser **DATA/ENTER**;
- pour **effacer** la modification presser **CLR/ESC**;
- pour **sortir** du menu presser de nouveau la touche **UNIT/MENU**.

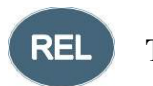

#### **Touche REL /**

La touche "REL" est utilisée pour les fonctions suivantes:

- **REL:** affiche la différence entre la valeur actuelle et celle mesurée à la pression de la touche. Sur l'écran, à gauche, apparaît le message "REL". Pour revenir à la mesure normale, presser de nouveau la touche.
- ▼ : une fois entré dans le MENU, au moyen de la touche **DATA+UNIT**, la touche ▼ permettra de diminuer la valeur du paramètre sélectionné dans le MENU.

### **3. LE MENU DE PROGRAMMATION**

Pour accéder au menu de programmation presser simultanément les touches

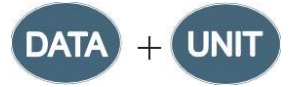

Les rubriques à régler apparaissent dans l'ordre suivant:

- **1. Probe type (Type de sonde):** sur l'écran, dans la ligne des commentaires en haut, défile le message **"RTD\_PRBE\_TYPE"**. La ligne principale au centre de l'écran indique le type de sonde reliée à l'instrument. Il est possible de brancher en entrée:
	- les sondes de température Pt100 pourvues de module SICRAM
	- les sondes Pt100 à 4 fils directes
	- les sondes Pt100 à 3 fils directes
	- les sondes Pt1000 à 2 fils

Les sondes dotées de module SICRAM sont reconnues automatiquement par l'instrument à l'allumage: la rubrique de menu *Probe Type* est configurée comme **AUTO** et n'est pas modifiable par l'utilisateur.

Les sondes de température Pt100 à 4 fils directes, Pt100 à 3 fils directes et les Pt1000 à 2 fils à l'allumage montrent le message "**NO\_PRBE\_SER\_NUM**" (**numéro de série de la sonde absente**); **dans ce cas, le type de sonde doit être inséré manuellement**. Sélectionner, avec la touche MENU, la rubrique **Probe type** et avec les flèches le type de sonde employée; confirmer avec la touche ENTER.

- pour **modifier** le type de sonde, utiliser les flèches  $\triangle$  et  $\triangledown$  (situées respectivement audessus des touches HOLD et REL);
- pour **confirmer** la modification et passer à la rubrique successive, presser **DA-TA/ENTER**;
- pour **effacer** la modification presser **CLR/ESC**;
- pour **sortir** du menu presser de nouveau la touche **UNIT/MENU**.
- **2. Lancement de la procédure de calibrage utilisateur:** sur la ligne des commentaires défile le message **">>>\_CAL\_MODE",** sur la ligne principale sera affiché **"FACt"**.

L'instrument est fourni avec le calibrage d'usine **"FACt"**. Il est possible d'effectuer un "Calibrage utilisateur" **"USEr"** de l'instrument+sonde. Les données de calibrage sont enregistrées dans la mémoire de l'instrument et non dans celle de la sonde. La même correction est appliquée à toute sonde branchée en entrée: donc avec le "calibrage utilisateur" USER il faut employer uniquement la sonde utilisée pour le calibrage et non pas d'autres sondes.

- pour **entrer** dans la procédure de "Calibrage utilisateur", sélectionner **USEr**, en utilisant les flèches  $\triangle$  et  $\blacktriangleright$  (situées respectivement au-dessus des touches HOLD et REL);
- pour **confirmer** la modification, presser **DATA/ENTER**;
- sera affiché sur la ligne des commentaires, **"SEL\_MEAS\_1/2"**;
- sélectionner, sur la ligne principale " $0$ ", "1" ou bien " $2$ " en utilisant les flèches  $\blacktriangle$  et (situées respectivement au-dessus des touches HOLD et REL);
- pour **confirmer** la modification, presser **DATA/ENTER**;
- pour **effacer** la modification presser **CLR/ESC**;
- pour **sortir** du menu presser de nouveau la touche **UNIT/MENU**.

*Pour d'ultérieures informations, consulter le chapitre 4.*

#### **4. SONDES ET EXECUTION DE LA MESURE**

L'instrument fonctionne avec des sondes de température pourvues d'un module SICRAM (avec capteur Pt100 au Platine avec résistance de 100Ω) ou bien avec capteur direct Pt100 à 4 fils, Pt100 à 3 fils ou Pt1000 à 2 fils. Le courant d'excitation est choisi de façon à minimiser les effets d'autoréchauffement du capteur.

Le module SICRAM fait fonction d'interface entre le capteur situé dans la sonde et l'instrument: un circuit avec mémoire qui permet à l'instrument de reconnaître le type de sonde reliée et d'en lire les données de fonctionnement.

Les sondes avec module SICRAM sont reconnues automatiquement tandis que les sondes directes doivent être réglées à partir du menu à la rubrique **Probe type** (voir la description du menu chap. 3).

La reconnaissance des sondes se produit à l'allumage de l'instrument et non pas quand **l'instrument est déjà allumé, c'est pourquoi, si une sonde de température est insérée quand l'instrument est allumé, il faut l'éteindre et le rallumer**.

#### **4.1 MESURE DE LA TEMPERATURE**

Le capteur de température est logé, dans toutes les versions, dans la partie terminale de la sonde.

Le temps de réponse pour la mesure de la température dans **l'air** se réduit de beaucoup si l'air est en mouvement; si l'air est immobile, agiter la sonde. Se rappeler que les temps de réponse sont de toute façon plus longs que ceux qui résultent des mesures dans les liquides.

La mesure de température à **immersion**, s'effectue en introduisant la sonde dans le liquide où l'on souhaite effectuer la mesure sur 60 mm minimum; le capteur est logé dans la partie terminale de la sonde.

Dans la mesure **à pénétration**, la pointe de la sonde doit entrer sur 60 mm minimum, le capteur est inséré à l'extrémité de la sonde.

**NOTE:** Dans la mesure de température sur des blocs surgelés il convient de pratiquer, à l'aide d'un outil mécanique, une cavité où insérer la sonde à pointe.

Pour effectuer une mesure **à contact** correcte, la superficie de mesure doit être plane et lisse, la sonde doit être perpendiculaire au plan de mesure.

**Pour faciliter l'exécution d'une mesure correcte, interposer une goutte de pâte conductrice ou d'huile (ne pas utiliser d'eau ou de solvants) entre la superficie et la sonde: de cette façon aussi le temps de réponse est amélioré.** 

L'unité de mesure °C ou °F peut être choisie avec la touche UNIT/MENU (voir chap. 3).

#### **4.2 CALIBRAGE DE LA SONDE**

Pour un calibrage correct des sondes la connaissance et le respect des phénomènes physiques qui sont à la base de la mesure sont essentiels: pour cela, il est recommandé de suivre scrupuleusement ce qui est reporté ci-dessous, et d'effectuer un nouveau tarage uniquement si l'on est en possession des connaissances techniques adéquates et du matériel approprié.

**Les sondes avec module SICRAM sont étalonnées en usine et les paramètres de calibrage sont mémorisés dans le module.** Dans les sondes avec entrée directe **contrôler qu'elles rentrent dans la classe A** de tolérance selon la norme IEC751 - BS1904 - DIN43760.

L'instrument est fourni avec le calibrage d'usine **FACT** (factory).

L'utilisateur peut effectuer un **Calibrage Utilisateur USER** de l'instrument+sonde.

Les données de calibrage sont enregistrées dans la mémoire de l'instrument et non dans celle de la sonde. La même correction est appliquée à toute sonde branchée en entrée: donc avec le "calibrage utilisateur" USER il faut employer uniquement la sonde utilisée pour le calibrage et non pas d'autres sondes.

Pour passer du calibrage utilisateur à celui d'usine et vice-versa, procéder de la façon suivante (voir aussi la description du menu au chapitre 3):

- entrer dans le menu en pressant simultanément les touches **UNIT/MENU** et **DATA/ENTER;**
- presser **DATA/ENTER** jusqu'à sélectionner la rubrique de menu **"CAL\_MODE".**
- avec les flèches  $\triangle$  et  $\blacktriangledown$  (situées respectivement au-dessus des touches HOLD et REL), sélectionner le type de calibrage;
- confirmer avec **DATA/ENTER**.

#### **4.2.1 Séquence d'étalonnage - Instrument en ligne avec la sonde/s:**

Le calibrage peut être effectué sur un ou deux points **qui se différencient entre eux d'au moins 10°C** et compris dans la plage de fonctionnement de la sonde.

- 1. Insérer la sonde dans un bain thermostatique dont on connaît, avec précision, la température lue en utilisant un thermomètre échantillon de référence. Attendre que la mesure se stabilise.
- 2. Presser simultanément les touches **UNIT/MENU** et **DATA/ENTER**.
- 3. Presser la touche **DATA/ENTER.**
- 4. Sélectionner le calibrage USER, en utilisant les flèches  $\blacktriangle$  et  $\blacktriangledown$  (situées respectivement audessus des touches HOLD et REL)
- 5. Confirmer avec la touche **DATA/ENTER**.
- 6. Sur la ligne des commentaires, sera affiché le message **"SEL\_MEAS\_1/2"**
- 7. Avec les flèches  $\triangle$  et  $\blacktriangledown$  choisir **"1"** (premier point d'étalonnage).
- 8. Confirmer avec la touche **DATA/ENTER**.
- 9. Dans la ligne des commentaires, s'affichera le message **"UP DOWN 1st MEAS"**: l'écran de l'instrument propose la valeur de température mesurée.
- 10. En utilisant les flèches  $\blacktriangle$  et  $\nabla$ , corriger la valeur montrée jusqu'à la faire coïncider avec la valeur relevée par le thermomètre échantillon de référence.
- 11. Confirmer avec **DATA/ENTER**.
- 12. Pour sortir de la procédure sans effectuer le deuxième point, sélectionner "**0"** et presser **EN-TER**.
- 13. Pour effectuer le deuxième point d'étalonnage, choisir avec les flèches  $\blacktriangle$  et  $\nblacktriangleright$ , le point "2".
- 14. Presser **DATA/ENTER**.
- 15. Sur la ligne des commentaires, le message **"UP DOWN 2nd MEAS"** défile**.**
- 16. Déplacer la sonde dans le deuxième bain thermostatique et attendre que la mesure se stabilise.
- 17. L'écran de l'instrument affichera la valeur de température mesurée
- 18. Au moyen des flèches  $\triangleq$  et  $\nabla$ , corriger la valeur montrée jusqu'à la faire coïncider avec la valeur relevée par le thermomètre échantillon de référence.
- 19. Confirmer avec **DATA/ENTER**.
- 20. Pour sortir de la procedure, sélectionner " $\mathbf{0}$ " avec les flèches  $\blacktriangle$  et  $\blacktriangledown$  et presser **ENTER**.

La procédure est ainsi terminée.

#### **4.2.2 Branchement du connecteur TP47 pour sondes Pt100 à 3 et 4 fils et Pt1000 à 2 fils**

Les sondes produites par Delta Ohm sont toutes pourvues de connecteur.

Le Thermomètre au Platine **HD2307.0** fonctionne aussi avec des sondes Pt100 directes à 3 fils et à 4 fils et Pt1000 à 2 fils produites par d'autres maisons: pour la connexion à l'instrument, le connecteur **TP47** est prévu, auquel souder les fils de la sonde.

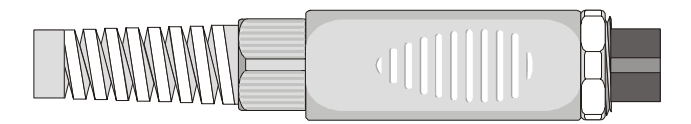

Ci-dessous sont fournies les instructions pour la connexion de la sonde au Platine au module TP47. Le module **TP47** est fourni pourvu de chaumard et de bouchon en caoutchouc pour câbles d'un diamètre maximum équivalent à 5mm. Pour ouvrir le module et pouvoir connecter une sonde, procéder de la façon suivante

- 1. dévisser le chuamard;
- 2. extraire le bouchon en caoutchouc;
- 3. détacher l'étiquette avec une lame;
- 4. dévisser la frette sur le côté opposé du module comme reporté dans la figure:

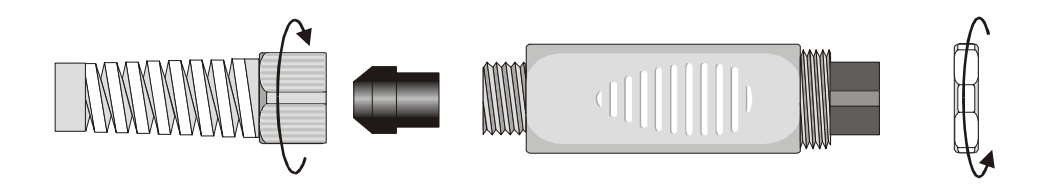

5. Ouvrir les deux enveloppes du module: à l'intérieur est situé le circuit imprimé auquel il faudra brancher la sonde. Sur la gauche sont reportés les points 1…4 sur lesquels doivent être soudés les fils du capteur. Au centre de la fiche, il y a des pontets JP1…JP4 qui, pour certains types de capteur, doivent être fermés avec une goutte d'étain:

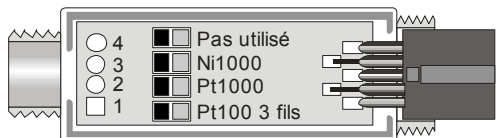

*Attention!* Avant d'effectuer les soudures faire passer le câble de la sonde à travers le chaumard et le bouchon en caoutchouc.

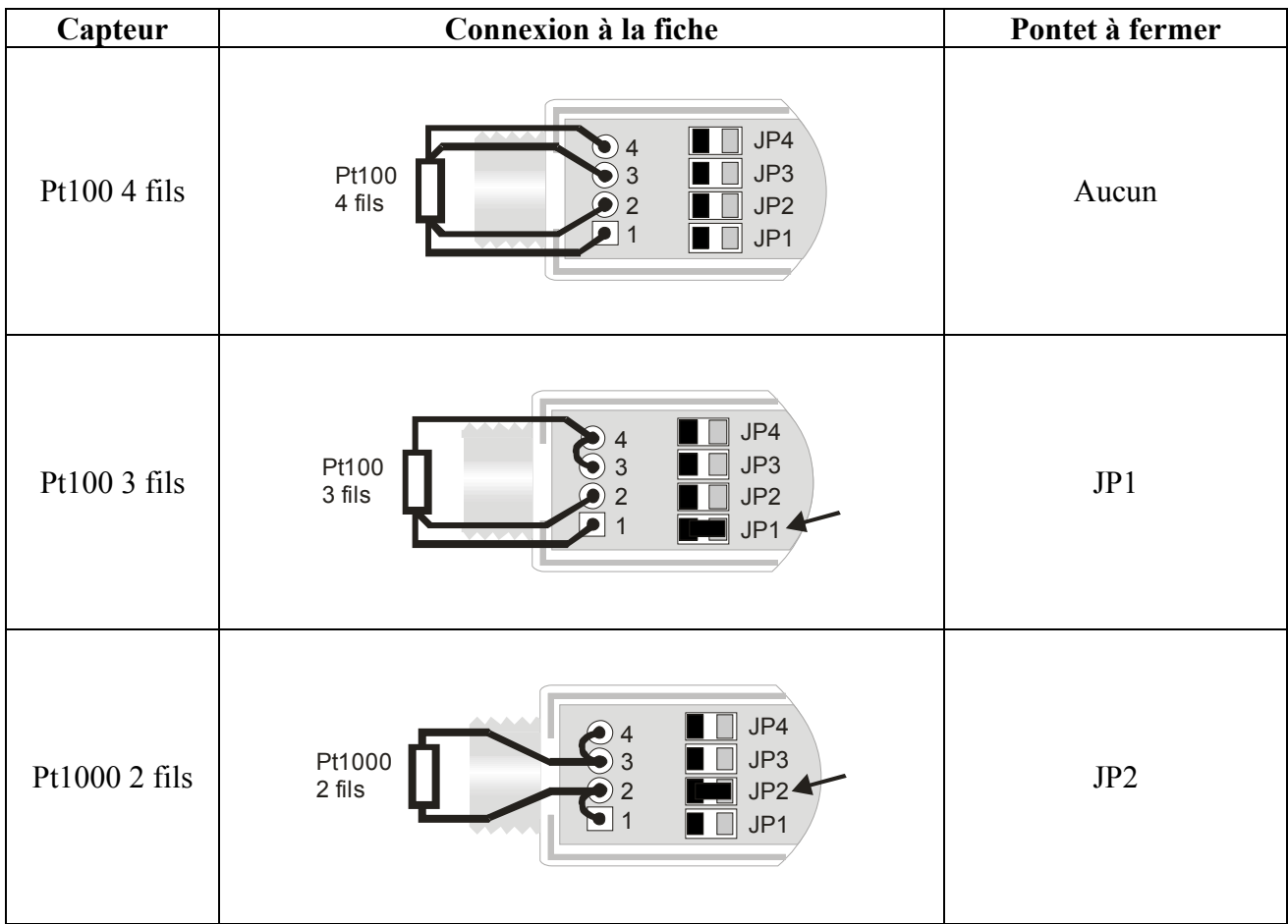

6. Souder les fils comme reporté dans le tableau:

Etre attentif à ce que les soudures soient propres et parfaitement réalisées.

- 7. Une fois l'opération de soudure terminée, fermer les deux enveloppes;
- 8. insérer le bouchon en caoutchouc dans le module;
- 9. visser le chaumard et la frette. Faire attention à ce que le câble ne s'enroule pas en vissant le chaumard. À ce moment-là, la sonde est prête.

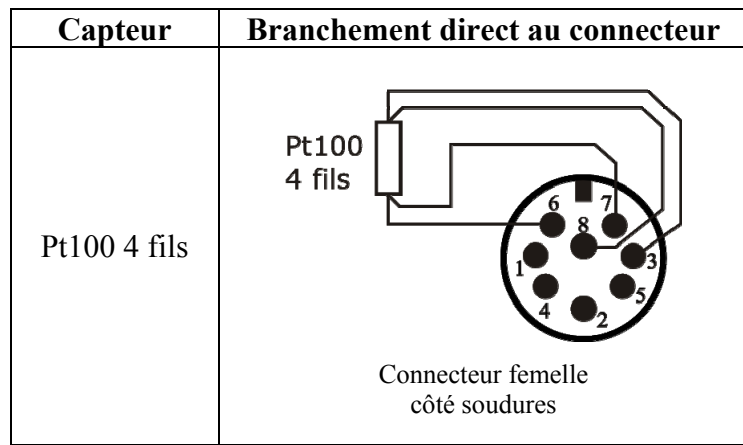

**4.2.3 Branchement direct du capteur Pt100 à 4 fils** 

Le capteur **Pt100** à **4 fils** peut être soudé directement aux pins du connecteur femelle, sens utiliser la fiche TP47. Les 4 fils de la Pt100 doivent être soudés selon le schéma à côté. Pour utiliser ce type de sonde, il faut choisir la rubrique du menu "Sonde Type" selon la description à page 9. La sonde Pt100 est reconnue par l'instrument au démarrage: insérer la sonde à instrument éteint et donc l'allumer.

### **5. AVERTISSEMENTS**

- 1. Ne pas exposer les sondes à des gaz ou liquides qui pourraient endommager le matériau du capteur ou de la sonde elle-même. Après la mesure nettoyer la sonde avec soin.
- 2. Ne pas plier les connecteurs en forçant vers le haut ou vers le bas.
- 3. Lors de l'introduction du connecteur de la sonde dans l'instrument ne pas plier ou forcer les contacts.
- 4. Ne pas plier les sondes ni les déformer ou les faire tomber: elles peuvent s'abîmer de façon irréparable.
- 5. Utiliser la sonde la plus appropriée au type de mesure que l'on souhaite accomplir.
- 6. Les sondes de température ne doivent généralement pas être utilisées en présence de gaz ou de liquides corrosifs, le récipient où est logé le capteur est en Acier Inox AISI 316, AISI 316 plus argent pour celle à contact. Éviter que les superficies de la sonde entrent en contact avec des surfaces gluantes ou des substances qui pourraient abîmer ou endommager la sonde.
- 7. Au-dessus de 400°C et sous les –40°C éviter aux sondes de température au Platine des chocs violents ou chocs thermiques car cela pourrait produire des dégâts irréparables.
- 8. Pour une mesure fiable, éviter les variations de température trop rapides.
- 9. Les sondes de température par superficie (contact) doivent être maintenues verticales à la superficie. Appliquer de l'huile ou de la pâte conductrice de chaleur entre superficie et sonde pour améliorer le contact et réduire le temps de lecture. N'utiliser absolument pas ni eau ni solvants pour cela. La mesure à contact est toujours une mesure très difficile à faire, donne des incertitudes très élevées et dépend de l'habileté de l'opérateur.
- 10. La mesure sur des superficies non métalliques requiert beaucoup de temps en raison de leur mauvaise conductibilité thermique.
- 11. Le capteur n'est pas isolé par rapport à la gaine externe, faire très attention à ne pas entrer en contact avec les parties sous tension (supérieur à 48V): cela pourrait être dangereux, non seulement pour l'instrument, mais aussi pour l'opérateur qui pourrait être électrocuté.
- 12. Éviter de faire des mesures en présence de sources à haute fréquence, micro-onde ou forts champs magnétiques, car elles résulteraient peu fiables.
- 13. Après l'emploi nettoyer les sondes avec soin.
- 14. L'instrument est résistant à l'eau, est IP67, mais il ne doit pas être immergé dans l'eau. Les connecteurs des sondes doivent être pourvus de joints de tenue. Si de l'eau entrait, contrôler qu'il n'y ait aucune infiltration. L'instrument doit être manipulé de façon à ce que l'eau ne puisse pas pénétrer du côté connecteurs.

### **6. SIGNALISATIONS DE L'INSTRUMENT ET DYSFONCTIONNEMENTS**

Les indications de l'instrument dans les différentes situations de fonctionnement sont reportées dans le tableau: les signalisations d'erreur, les indications fournies à l'utilisateur.

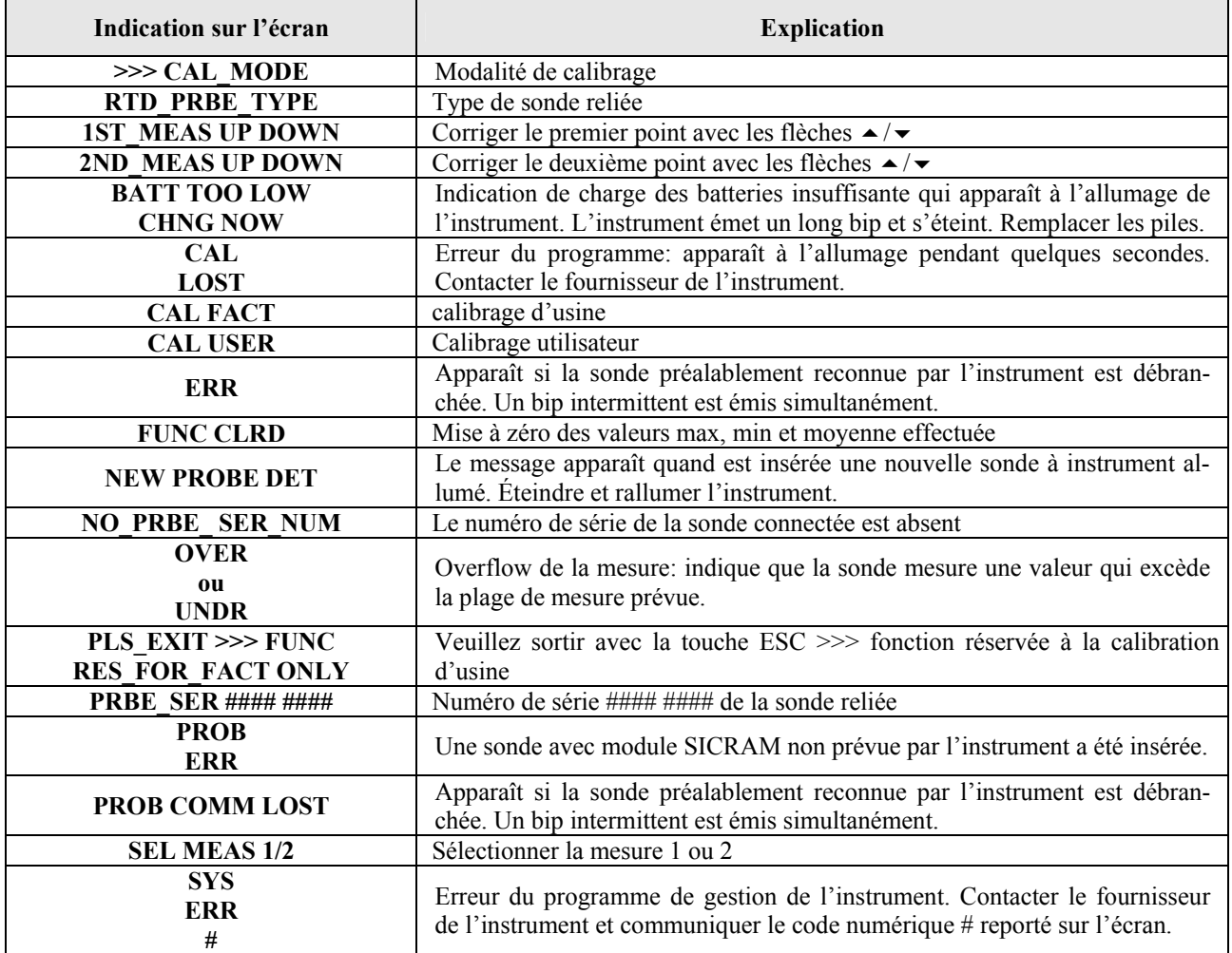

### **7. STOCKAGE DE L'INSTRUMENT**

Conditions de stockage de l'instrument:

- Température: -25...+65°C.
- Humidité: moins de 90% HR pas de condensation.
- Dans le stockage, éviter les points où:
	- l'humidité est élevée ;
	- l'instrument est exposé aux rayons directs du soleil;
	- l'instrument est exposé à une source de haute température;
	- de fortes vibrations sont présentes;
	- il y a de la vapeur, sel et/ou gaz corrosifs.

L'enveloppe de l'instrument est en matériau plastique ABS: ne pas utiliser de solvants non compatibles pour son nettoyage.

#### **8. SIGNALISATION DE BATTERIE DECHARGEE ET REMPLACEMENT DES PILES**

Le symbole de batterie

 $\mathsf{r}$  /  $\mathsf{r}$ 

sur l'écran fournit en permanence l'état de chargement des piles. Au fur et à mesure que les piles se déchargent, le symbole, dans un premier temps se "vide", puis, quand la charge est encore plus réduite, il commence à clignoter:

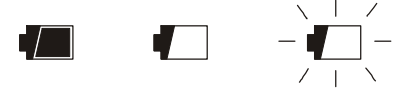

Dans cette condition, changer les piles au plus tôt.

Si l'instrument continue à être utilisé, une mesure correcte n'est pas assurée. Les données en mémoire perdurent.

**Si le niveau de chargement des piles est insuffisant, le message suivant apparaît à l'allumage de l'instrument:** 

#### **BATT TOO LOW CHNG NOW**

#### **L'instrument émet un long bip et s'éteint. Dans ce cas remplacer les piles pour pouvoir allumer l'instrument.**

Pour remplacer les piles, procéder de la façon suivante:

- 1. éteindre l'instrument;
- 2. dévisser dans le sens contraire des aiguilles d'une montre la vis de fermeture du couvercle du logement piles;
- 3. remplacer les piles (3 piles alcalines de 1.5V type AA);
- 4. refermer le couvercle en vissant la vis dans le sens des aiguilles d'une montre.

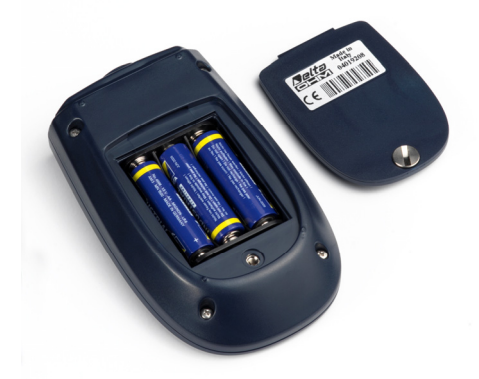

### **Dysfonctionnement à l'allumage après le remplacement des piles**

Il peut arriver que l'instrument ne se rallume pas correctement après le remplacement des piles : dans ce cas, il est conseillé de répéter l'opération.

Attendre quelques minutes après avoir enlevé les piles, de façon à permettre aux condensateurs du circuit de se décharger complètement, puis insérer les piles.

#### **8.1 AVERTISSEMENT SUR L'EMPLOI DES PILES**

- Si l'instrument n'est pas utilisé pendant une longue période, enlever les piles.
- Si les piles sont déchargées, les remplacer le plus tôt possible.
- Éviter les pertes de liquide des piles.
- Utiliser des piles étain de bonne qualité, si possible alcalines. Parfois on trouve dans le commerce des piles neuves avec une capacité de charge insuffisante.

## **9. CARACTERISTIQUES TECHNIQUES**

### **9.1 DONNEES TECHNIQUES DU THERMOMETRE RTD**

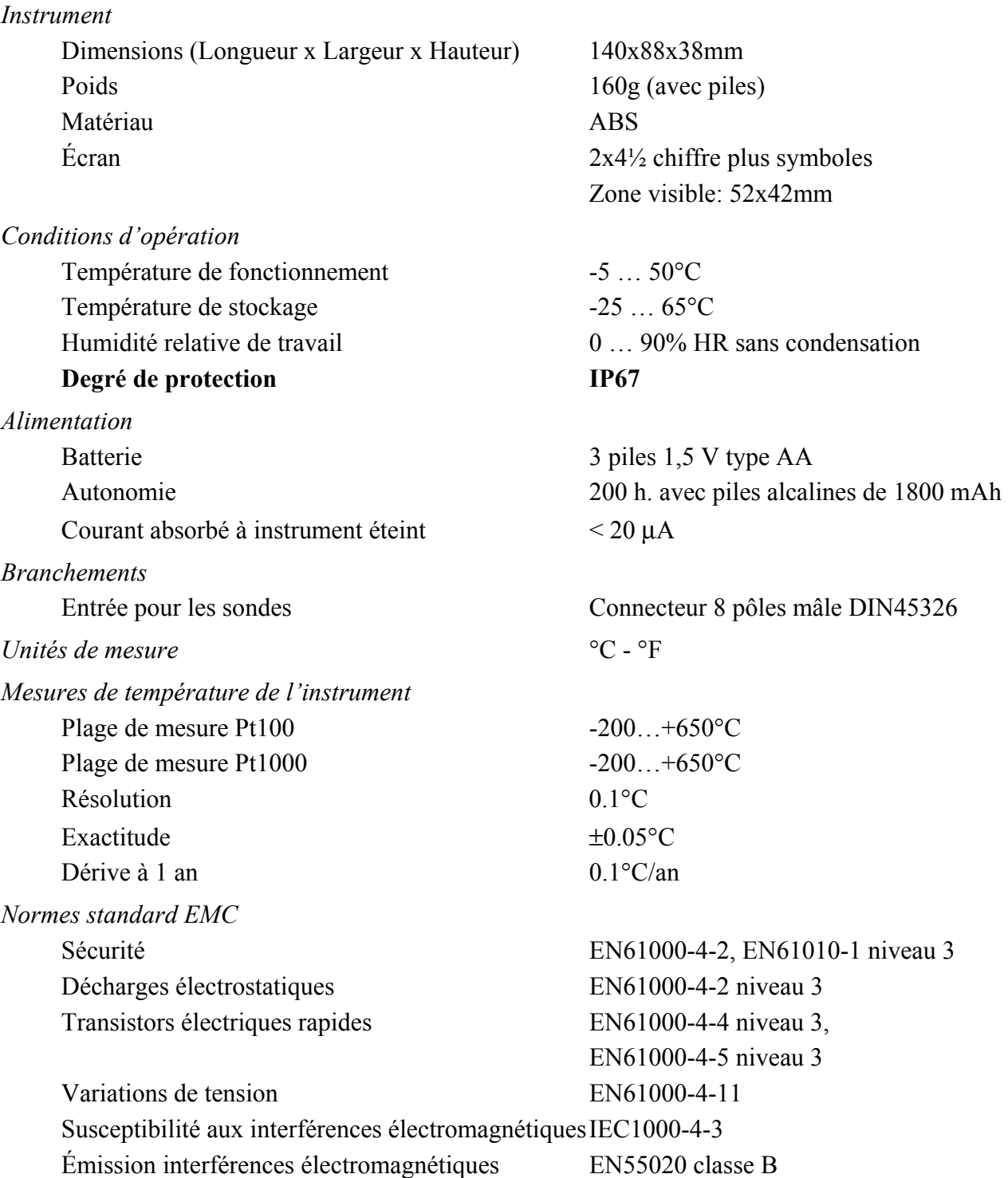

#### **9.2 DONNÉES TECHNIQUES DES SONDES ET MODULES EN LIGNE AVEC L'INSTRUMENT**

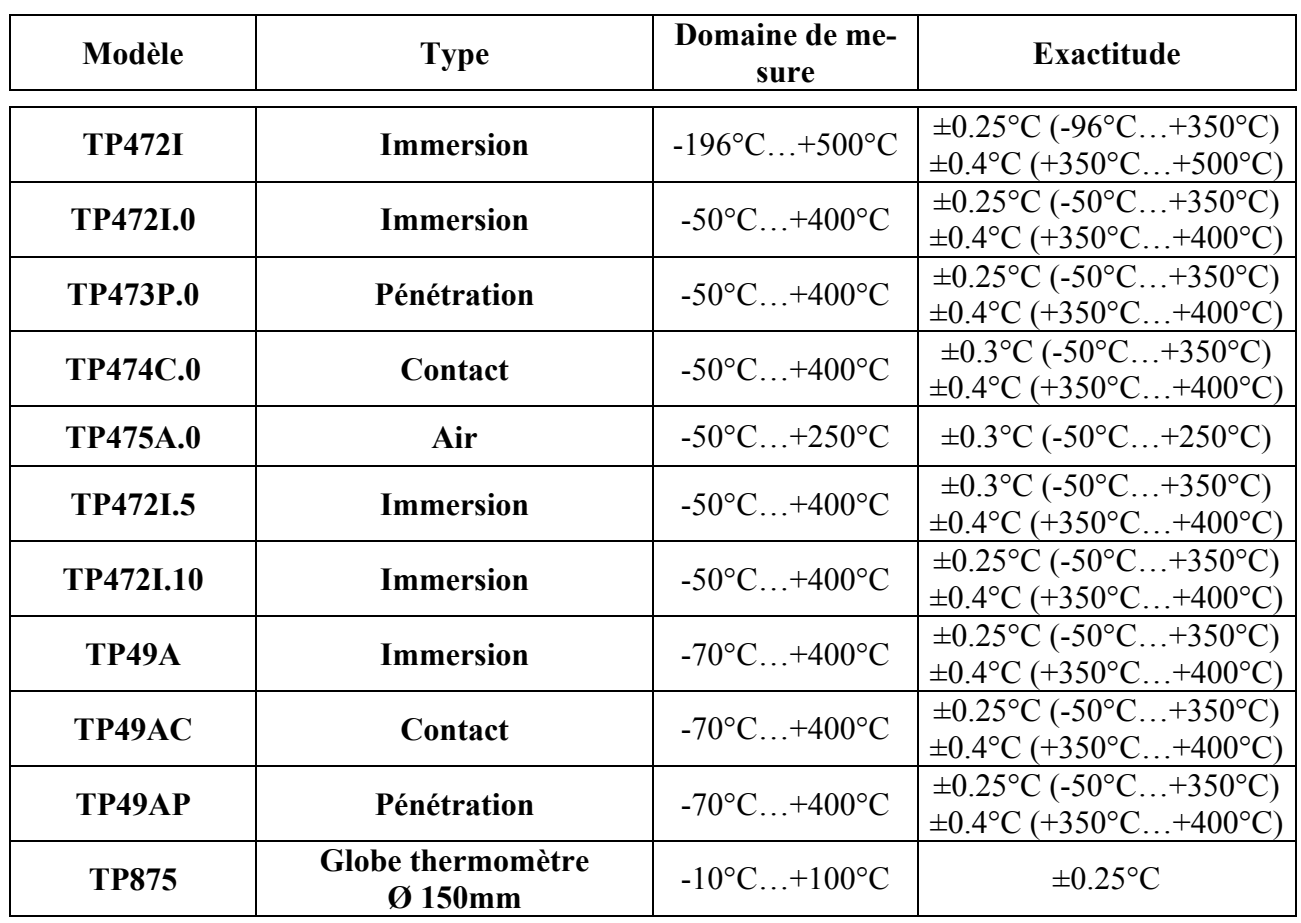

#### **9.2.1 Sondes de température capteur Pt100 avec module SICRAM**

*Caractéristiques communes* 

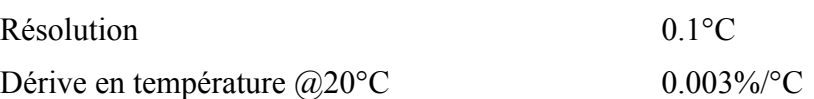

#### **9.2.2 Sondes Pt100 à 4 fils et Pt1000 à 2 fils**

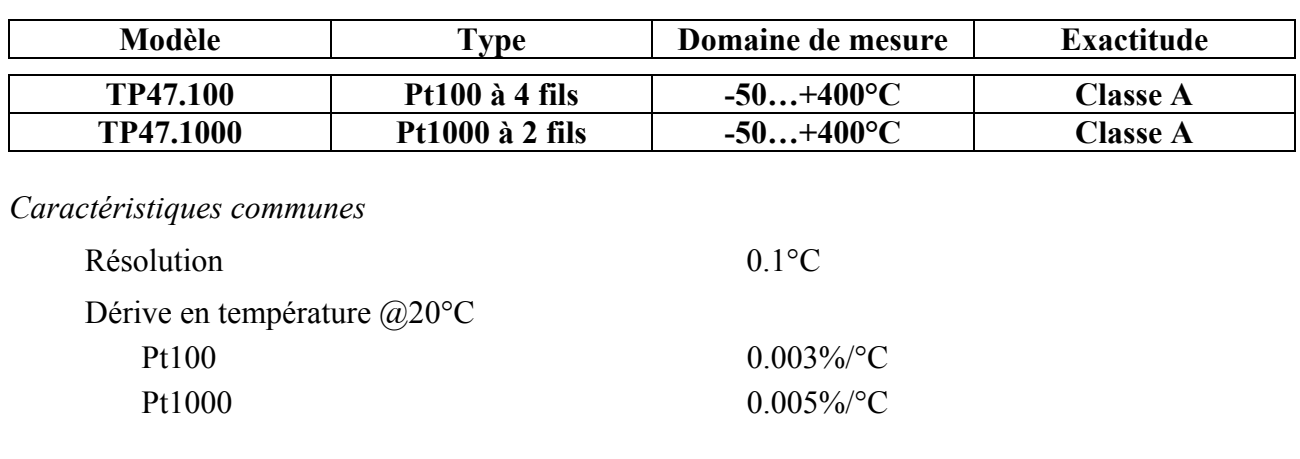

#### **10. CODES DE COMMANDE**

**HD2307.0K** Le kit est composé de l'instrument HD2307.0, 3 piles alcalines de 1.5V, mode d'emploi et sacoche. **Les sondes doivent être commandées à part.**

#### **10.1 SONDES POURVUES DE MODULE SICRAM**

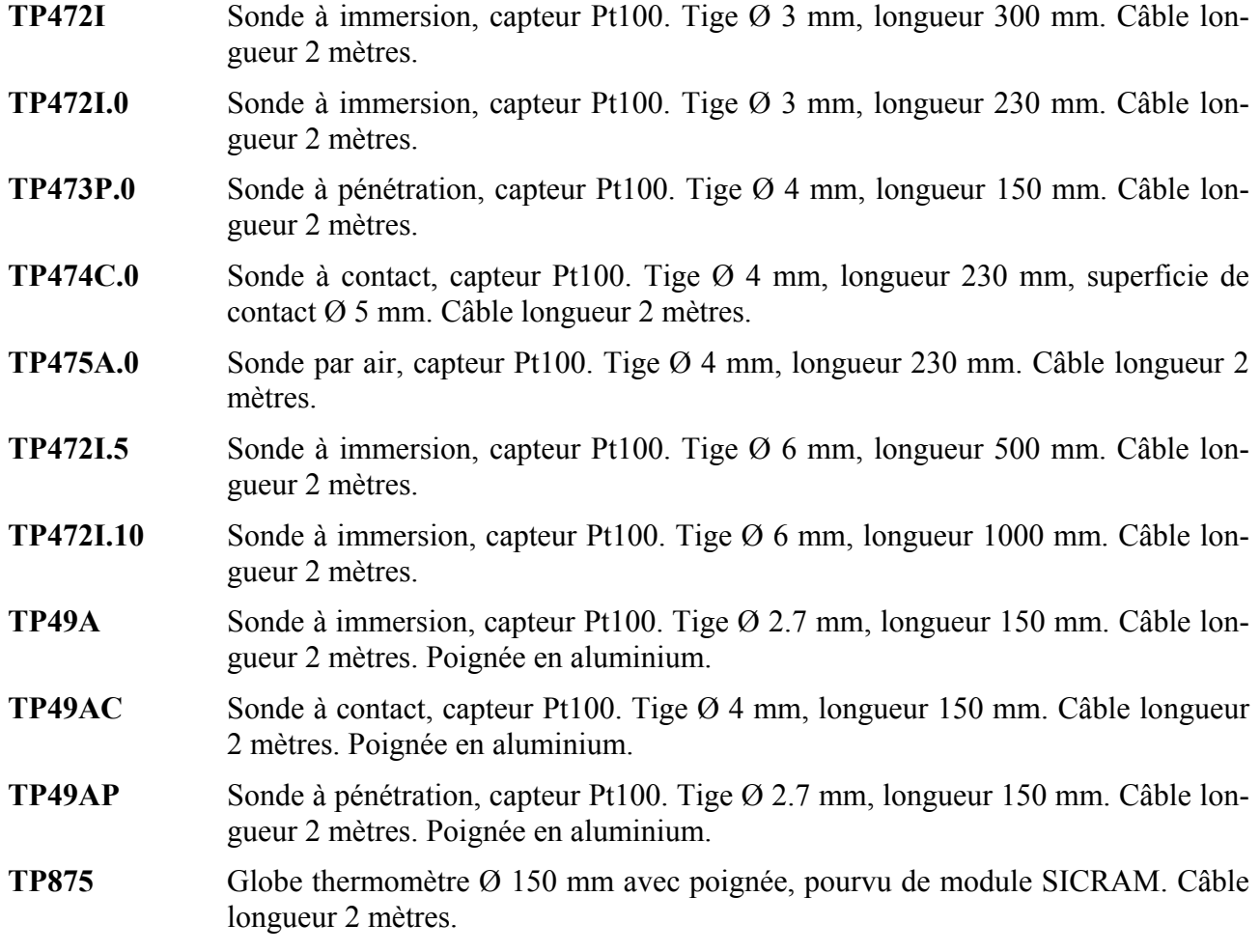

#### **10.2 SONDES DE TEMPERATURE SANS MODULE SICRAM**

- **TP47.100** Sonde à immersion capteur Pt100 direct a 4 fils. Tige sonde Ø 3mm, longueur 230mm. Câble de branchement à 4 fils avec connecteur, longueur 2 mètres.
- **TP47.1000** Sonde à immersion capteur Pt1000. Tige sonde Ø 3mm, longueur 230mm. Câble de branchement à 2 fils avec connecteur, longueur 2 mètres.
- **TP47** Connecteur seulement pour branchement de sondes: Pt100 directe à 3 et 4 fils, Pt1000 à 2 fils.

Document non contractuel - Nous nous réservons la possibilité de faire évoluer les caractéristiques de nos produits sans préavis

**Siège social Lyon** / 9 rue de Catalogne - Parc des Pivolles - 69153 Décines Cedex / +33 (0)4 72 15 88 70 / **contact@c2ai.com** 

**Agence Est mulhouse@c2ai.com** **Service Export**<br>export@c2ai.com

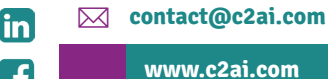